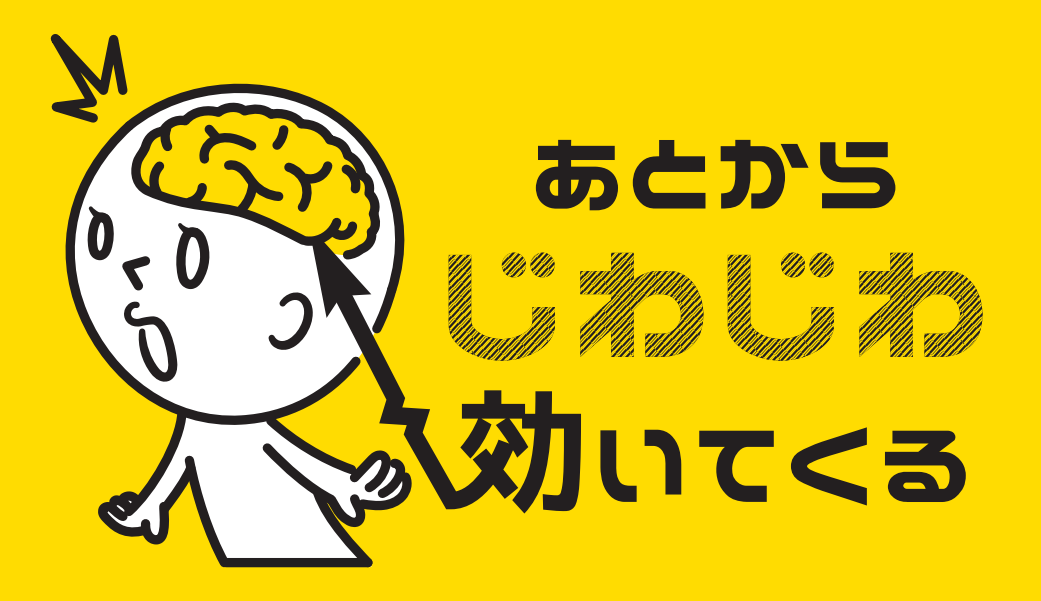

### illustrator ショートカット編

#### For mac user

#10-1

## **前回、描画系を紹介 しましたので 今回は「消す」ツールです。**

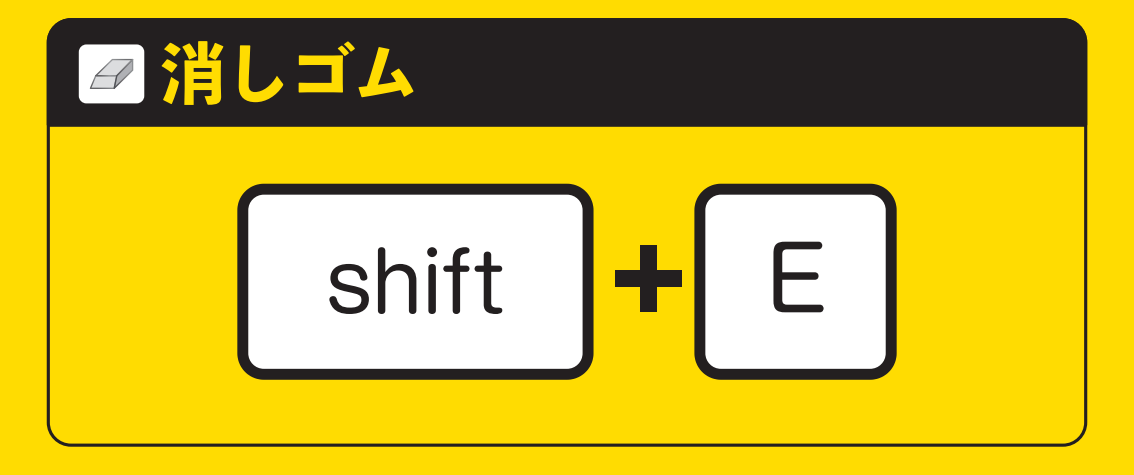

#### 文字通り塗りや線を消すときに使用するツールです。

 を押して メニュー画面でお好み 設定できます。

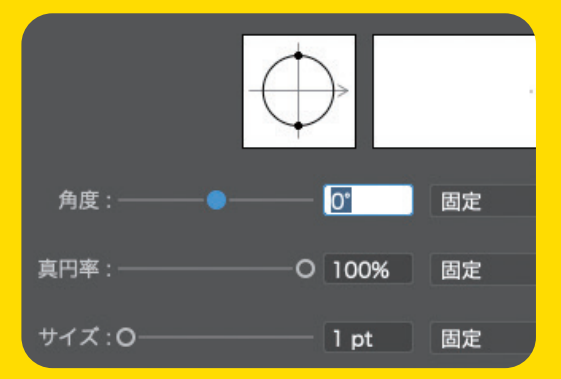

**消しゴム**

## 線からはみ出した塗りを消す時などに 重宝します。

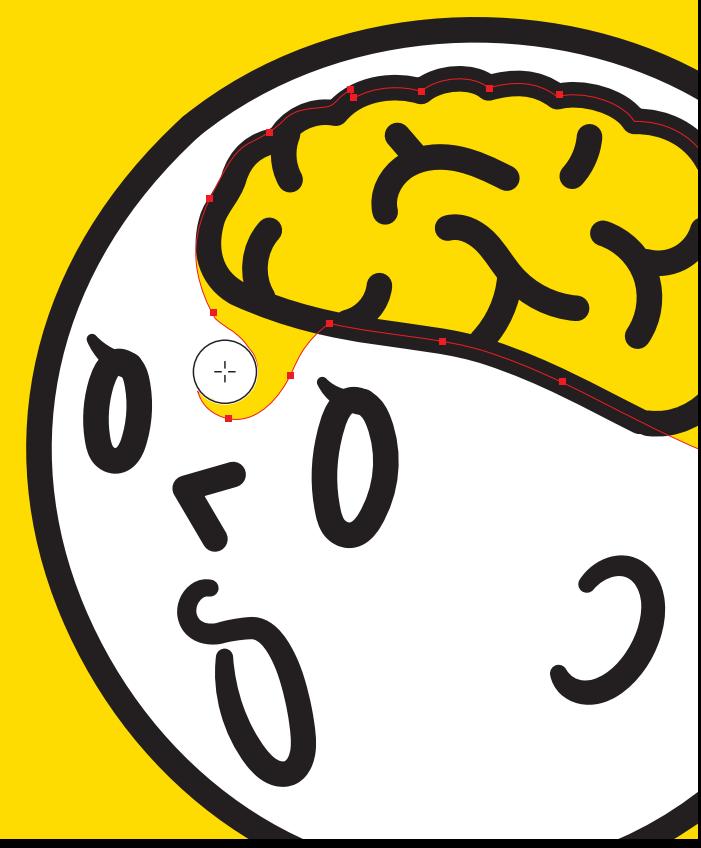

#### **消しゴム**

消しゴムツールを使用する際の注意点は、 「必ず消したい箇所を選択してから使用する」です。 選択しないで使用すると、ロックの掛かっていないもの、 背景まで全て消し去ります。 もちろん背後を気にしないものであれば注意する必要はありません。 背景レイヤーロックなんかも対策の一つです。

「選択しないで使用] [選択して使用]

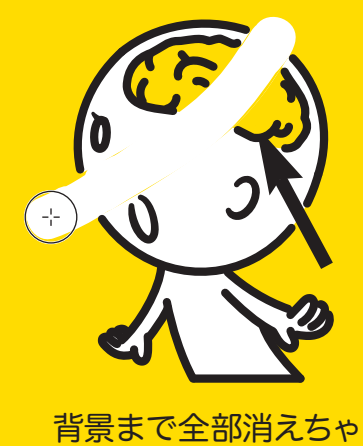

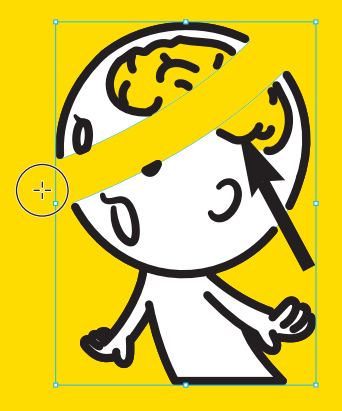

者景まで全部消えちゃう 選択対象だけ消せます。

## 塗りブラシ同様、消しゴムのサイズも 下記のショートカットでかんたんに変更できます。 **[消しゴムのサイズ変更]**

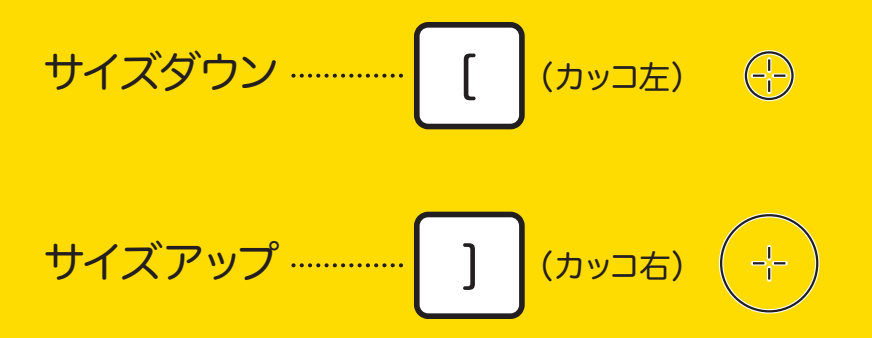

一回押すごとに1ptずつ大きさが変化します。 いちいちメニューを開く手間が省けます。

#### **消しゴム**

消しゴムツールで線を消す際、下のようなクローズパス (開始点と終了点が同じ位置で閉じてるパス)を ちょっとだけ消そうとすると・・・ 内側にえぐれたようになってしまいます。

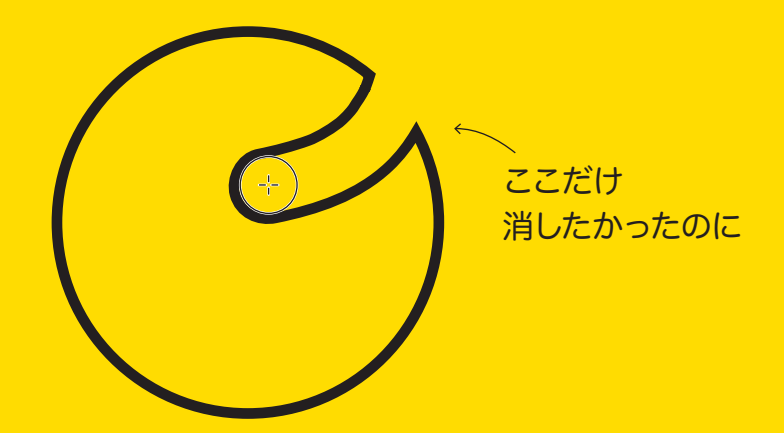

こういった線を消す際は後ほど紹介する別のツールを 使用したほうが便利です。

#### **消しゴム**

また、直線やなめらかな曲線はきれいに消すことが 出来るのですが、点の間隔の短い複雑な線にかけると、 線の形状が変形してしまうこともあります。

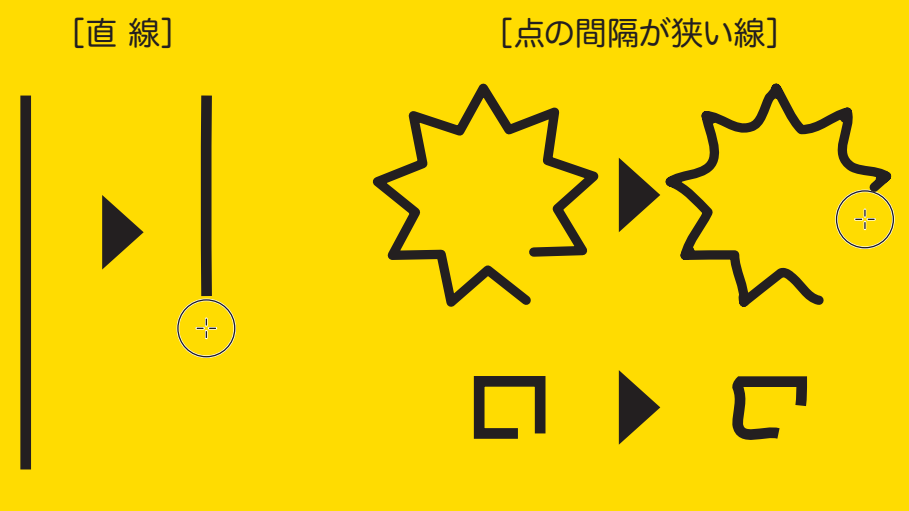

きれいに消せる グニャっと変形してしまう

# **線を消す際は 「はさみツール」、 そして 「パス消しゴムツール」 が便利です。 次回はその2点を紹介します。**

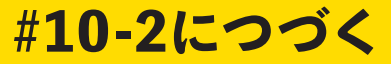